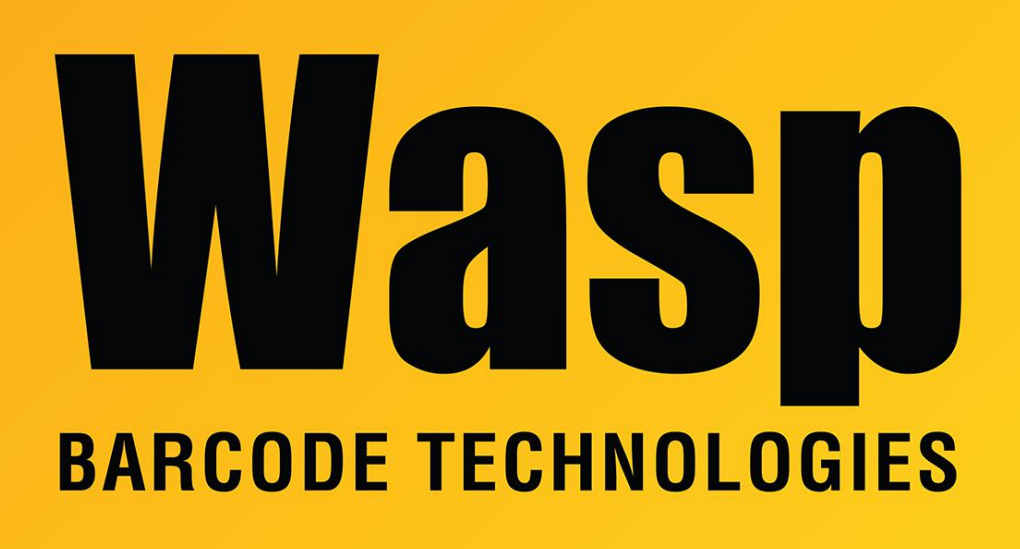

[Portal](https://support.waspbarcode.com/) > [Knowledgebase](https://support.waspbarcode.com/kb) > [Discontinued Products](https://support.waspbarcode.com/kb/discontinued-products) > [InventoryControl](https://support.waspbarcode.com/kb/inventorycontrol) > [Version 7](https://support.waspbarcode.com/kb/version-7-2) > [InventoryControl - Scripts to update InventoryControl database to v7](https://support.waspbarcode.com/kb/articles/inventorycontrol-scripts-to-update-inventorycontrol-database-to-v7)

## InventoryControl - Scripts to update InventoryControl database to v7

Internal User - 2023-01-19 - in [Version 7](https://support.waspbarcode.com/kb/version-7-2)

To manually upgrade an InventoryControl Enterprise database from any version 3.4 or newer to current, download this file:

<https://dl.waspbarcode.com/wasp/supportfiles/UpgradeDbIC706.zip>

## **Extract the file, then run the scripts in this order:**

- File1=Upgrade34to37.sql
- File2=SetDbOptions.sql
- File3=DropTableConstraints.sql
- File4=UpgradeInventoryTables.sql \*
- File5=CreateTableConstraints.sql
- File6=CreateInventoryViews.sql
- File7=CreateInventoryStoreProc.sql
- File8=CreateInventoryStoreProc\_v7.sql
- File9=CreateInventoryTriggers.sql
- File10=Install ENGLISH Inserts.sql
- File11=CreateWaspAccounts.sql

## **\* While running this script, you may receive 2 messages:**

Msg 207, Level 16, State 1, Line 6

Invalid column name 'inventoried'.

Msg 207, Level 16, State 1, Line 6

Invalid column name 'inventoried\_2'.

These messages are due to the script being made to upgrade several different versions of the database to current, and those columns only exist in the earlier versions. As long as these are the only error messages received, the script has completed successfully and you can move on to the next one.

The scripts are current for the initial release version v7.0.